# **ATTENTES RELATIVES AU DÉPÔT ÉLECTRONIQUE DE DOCUMENTS TRIBUNAL ADMINISTRATIF DU TRAVAIL**

## I. Objet

Le Tribunal énonce ses attentes à l'égard du dépôt de documents par voie électronique afin d'en améliorer le traitement.

Ces attentes ne modifient pas les règles que le Tribunal applique en matière d'admissibilité et d'appréciation de la preuve.

## II. Mode de transmission privilégié

De manière générale, vous pouvez transmettre des documents au Tribunal par la poste, par télécopieur, par courriel ou en vous présentant au bureau de votre [région.](https://www.tat.gouv.qc.ca/menu-utilitaire/nous-joindre) Vous pouvez aussi déposer une contestation ou un acte introductif par le biais des [services en ligne.](https://www.tat.gouv.qc.ca/menu-utilitaire/services-en-ligne) Lorsque votre dossier est déjà ouvert au Tribunal, vous pouvez transmettre des documents en utilisant le système sécurisé de [dépôt en](https://services.tat.gouv.qc.ca/depot-document/depotDocument.do?methode=afficher)  [ligne.](https://services.tat.gouv.qc.ca/depot-document/depotDocument.do?methode=afficher)

Ce système vous évite les frais et les délais postaux, vos documents sont traités plus rapidement par le Tribunal et vous n'avez pas à les acheminer par un autre mode de transmission (poste, télécopieur, courriel ou en personne).

Le Tribunal privilégie l'utilisation du système sécurisé de *dépôt en ligne* pour la réception de documents.

## III. Types de documents déposés

Le système sécurisé de [dépôt en ligne](https://services.tat.gouv.qc.ca/depot-document/depotDocument.do?methode=afficher) peut être utilisé pour déposer divers types de document : les pièces communiquées/élément de preuve, un document médical, les coordonnées d'un représentant, une demande de remise d'audience, un plan d'argumentation/liste d'autorités, une argumentation écrite et la jurisprudence/doctrine, etc. La liste complète est disponible sur le site Web du Tribunal en suivant ce lien : *[Liste des documents acceptés](https://services.tat.gouv.qc.ca/depot-document/depotDocument.do;jsessionid=A5BCA373AE2C36B7D1272F42EFD828FA?methode=afficher)*.

Veuillez identifier adéquatement le type de documents que vous déposez.

Assurez-vous que chaque page d'un même fichier PDF soit de même nature. Si vous désirez inclure plusieurs documents de même nature dans un fichier PDF, insérez des signets, comme précisé au titre 3 de la section V*.*

## IV. Moment du dépôt

Vous devez déposer vos documents dans votre dossier dès que possible afin que le Tribunal puisse les traiter en temps opportun.

Dans le contexte actuel, que ce soit pour une audience en personne ou à distance (virtuelle, téléphonique ou hybride), transmettez tout document **au plus tard deux (2) jours ouvrables avant** sa tenue.

# V. Format des documents

Le Tribunal vous invite à utiliser les formats de documents suivants pour tout dépôt par voie électronique :

- Format des pages :  $8.5 \times 11$  ou  $8.5 \times 14$ ;
- Orientation verticale (portrait);
- Pages numérotées.

Lors d'un dépôt par voie électronique, le Tribunal s'attend également à ce que les éléments suivants soient respectés :

- 1. Soumettez vos documents en format PDF et identifiez-les;
- 2. Utilisez un logiciel qui permet de faire une recherche dans un texte dactylographié (ROC);
- 3. Insérez des signets;
- 4. Utilisez des hyperliens.

### **1. Soumettez vos documents en format** *Portable Document Format* **(PDF) et identifiez-les.**

Convertissez vos documents au format PDF avant de les déposer par voie électronique. Le nom du fichier doit se terminer par l'extension « .pdf ».

Quatre méthodes courantes permettent de générer un fichier PDF:

- Numériser un document physique à l'aide d'un numériseur pour en faire un fichier PDF;
- Créer un fichier PDF à partir d'un fichier numérique (image ou texte) à l'aide d'un logiciel;
- Convertir un fichier d'image numérique en format PDF en utilisant « Imprimer en format PDF »;

• Convertir un document Microsoft Word en format PDF en utilisant la fonction « enregistrer sous » et en sélectionnant le format pdf.

Identifiez chaque fichier PDF avec un nom évocateur de son contenu : (Plan\_argumentation.pdf, Autorités.pdf, etc.).

## **2. Utilisez un logiciel qui permet de faire une recherche dans un texte dactylographié**

Convertissez vos documents PDF en utilisant la technologie de reconnaissance optique de caractères (ROC) qui permet de sélectionner du texte dans un document et d'utiliser la fonction de recherche.

II existe deux façons de rendre possible l'utilisation de la technologie ROC :

- À l'aide du numériseur;
- Avec votre logiciel de gestion des fichiers PDF.

#### **3. Insérez des signets**

Insérez des signets afin d'identifier chacun des documents ou chaque partie d'un document que vous déposez par voie électronique.

Dans la plupart des logiciels de gestion de fichiers PDF, les signets peuvent être ajoutés au moyen d'une icône cliquable de la barre latérale, à côté de la page affichée. Ces signets permettent d'accéder rapidement à différentes pages.

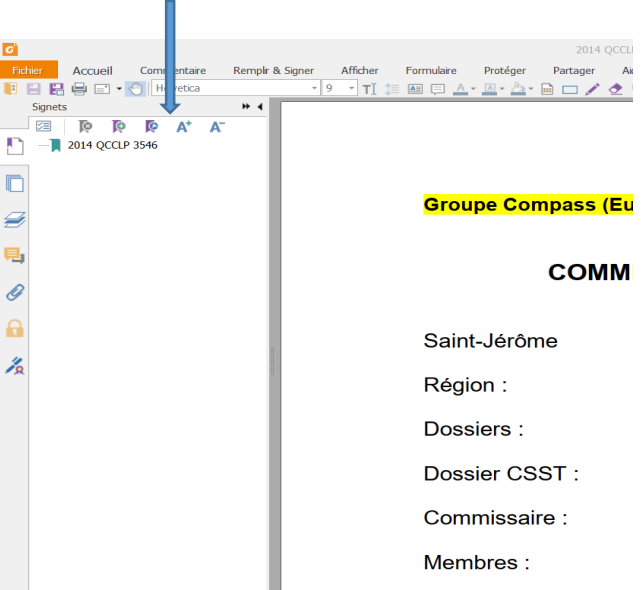

Attribuez des noms à vos signets en ajoutant de courts descriptifs à tout signet supplémentaire pour aider les lecteurs à naviguer facilement dans votre fichier PDF.

Vous pouvez également utiliser des signets pour diviser les idées dans un même document (titres d'un plan d'argumentation).

Voici des exemples soumis à titre indicatif seulement :

Exemple 1 : Table des signets d'un fichier contenant plusieurs pièces

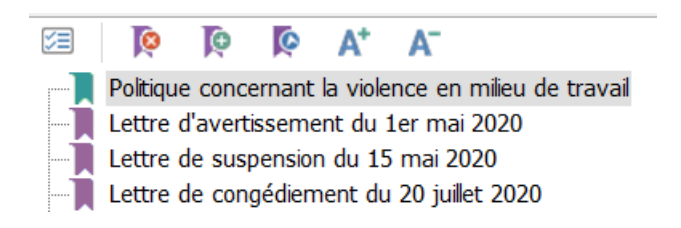

Exemple 2 : Table des signets d'un plan d'argumentation

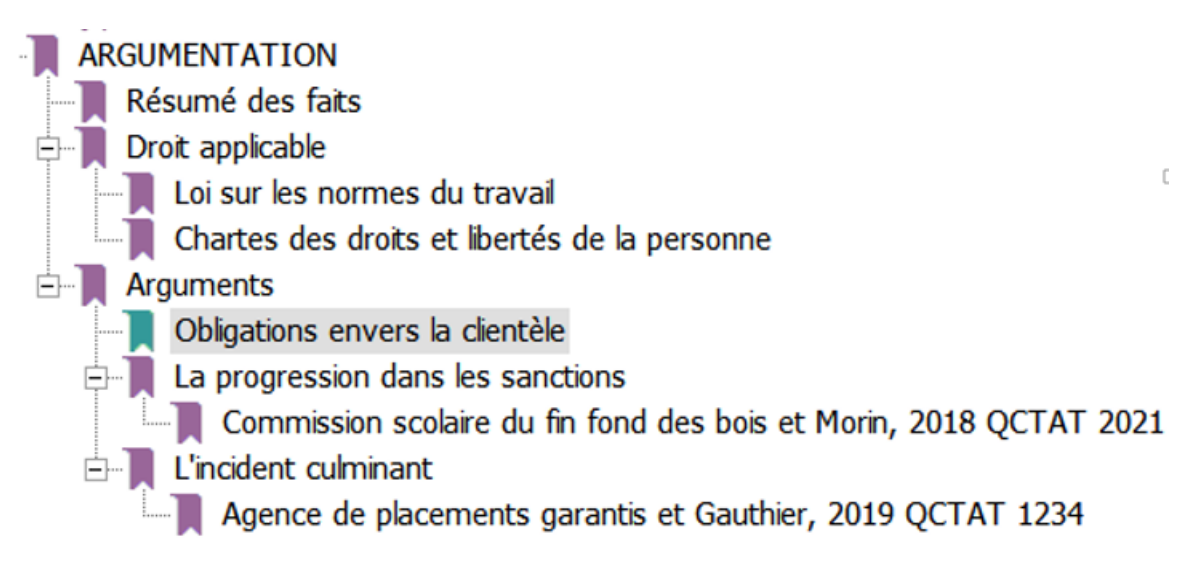

### **4. Utilisez des hyperliens**

Un hyperlien est une partie de texte sur laquelle il est possible de cliquer afin d'accéder à une ressource en ligne. La méthode d'ajout et de modification des hyperliens varie d'un logiciel à l'autre. Veuillez consulter les documents d'aide en ligne de votre logiciel, au besoin.

Des hyperliens peuvent être utilisés pour le dépôt de documents volumineux disponibles en ligne, telles que des conventions collectives, ou lorsque vous référez à la jurisprudence et la doctrine. Pour la jurisprudence et la doctrine, utilisez uniquement les bases de données publiques gratuites telles que :

- La base de données de [SOQUIJ;](http://citoyens.soquij.qc.ca/)
- La base de données de l'Institut canadien d'information juridique [\(CanLII\).](https://www.canlii.org/fr/)

Précisez les paragraphes sur lesquels vous voulez attirer l'attention du Tribunal.

Voici un exemple soumis à titre indicatif seulement :

JURISPRUDENCE CITÉE PAR LE SALARIÉ

- Une suspension d'une durée indéfinie peut être assimilée à un congédiement

Cabiakman c. Industrielle Alliance, [2004] 3 RCS 195

Par. 72

[http://citoyens.soquij.qc.ca/php/decision.php?ID=7C226CA7B757B837FA9](http://citoyens.soquij.qc.ca/php/decision.php?ID=7C226CA7B757B837FA91CBA3A92FFC5F) [1CBA3A92FFC5F](http://citoyens.soquij.qc.ca/php/decision.php?ID=7C226CA7B757B837FA91CBA3A92FFC5F)

Veuillez également prendre connaissance des listes des décisions fréquemment citées propres aux trois divisions suivantes :

- Jurisprudence [Division de la santé et de la sécurité du travail](https://www.tat.gouv.qc.ca/fileadmin/tat/6Le_Tribunal/Fonctionnement_du_Tribunal/Jurisprudence_DSST.pdf)
- Jurisprudence [Division des relations du travail](https://www.tat.gouv.qc.ca/fileadmin/tat/6Le_Tribunal/Fonctionnement_du_Tribunal/Jurisprudence_DRT.pdf)
- Jurisprudence [Division de la construction et de la qualification](https://www.tat.gouv.qc.ca/fileadmin/tat/6Le_Tribunal/Fonctionnement_du_Tribunal/Jurisprudence_Construction.pdf) [professionnelle](https://www.tat.gouv.qc.ca/fileadmin/tat/6Le_Tribunal/Fonctionnement_du_Tribunal/Jurisprudence_Construction.pdf)

Si les décisions auxquelles vous souhaitez référer le Tribunal pour appuyer votre argumentation se trouvent dans l'une de ces listes, vous n'êtes pas tenu d'en déposer une copie devant le Tribunal.

Prenez note que ces listes de jurisprudence ne sont pas exhaustives et ne peuvent être interprétées comme constituant l'ensemble des décisions pertinentes dans un domaine particulier.

### AIDE-MÉMOIRE

#### Attentes sur le dépôt électronique de documents

Tribunal administratif du travail

Le Tribunal privilégie l'utilisation de son système sécurisé de [dépôt en ligne](https://services.tat.gouv.qc.ca/depot-document/depotDocument.do?methode=afficher) pour le dépôt de tout document par voie électronique.

La liste complète est disponible sur le site Web du Tribunal en suivant ce lien : *[Liste des documents acceptés](https://services.tat.gouv.qc.ca/depot-document/depotDocument.do;jsessionid=A5BCA373AE2C36B7D1272F42EFD828FA?methode=afficher)*.

Vous devez déposer vos documents dans votre dossier dès que possible afin que le Tribunal puisse les traiter, et ce, **au plus tard deux (2) jours ouvrables avant**  la tenue de votre audience, dans le contexte actuel.

- F**ormat des pages** 8.5 x 11 ou 8.5 x 14.
- Orientation verticale (portrait).
- ❖ Pages numérotées.
- Soumettez vos documents en **format PDF** (section V, titre 1).
- **₺ Identifiez vos documents. Le titre doit être évocateur** et chaque page d'un même fichier PDF doit être de même nature (section V, titre 1).
- Lors de la conversion de vos documents en format PDF, utilisez un **logiciel qui permet de faire une recherche dans le texte dactylographié du fichier** PDF et qui supporte la technologie de reconnaissance optique de caractères (ROC) (section V, titre 2).
- Insérez des **signets** afin d'identifier chacun des documents ou chaque partie d'un document que vous déposez par voie électronique (section V, titre 3).
- Utilisez des **hyperliens** pour certains documents volumineux ainsi que pour les versions électroniques de la jurisprudence et de la doctrine (section V, titre 4).